## **Instructions for Parents to Access Student CAASPP Scores**

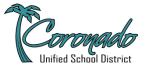

- Click here to begin
- Select "ParentVUE" as shown and then click on "I am a parent"

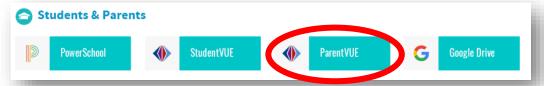

• Login with Username and Password. If you cannot remember your password, click on "More Options" and select "Forgot Password" to have your password emailed to you.

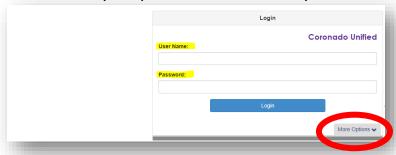

• See instructions below.

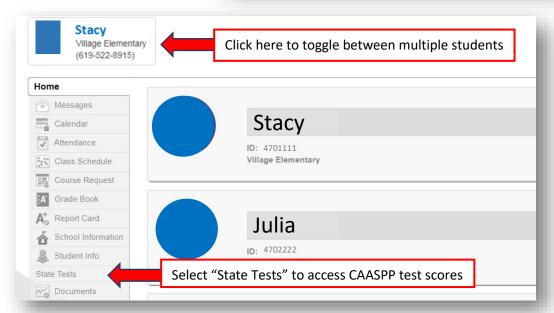

• See instructions below to select year(s) available, download test and/or save a copy.

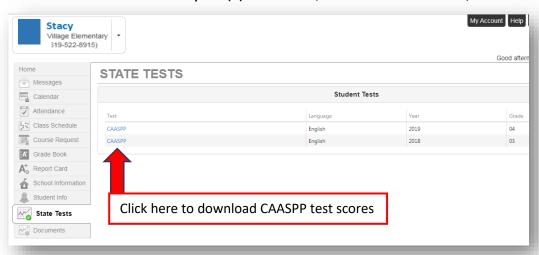